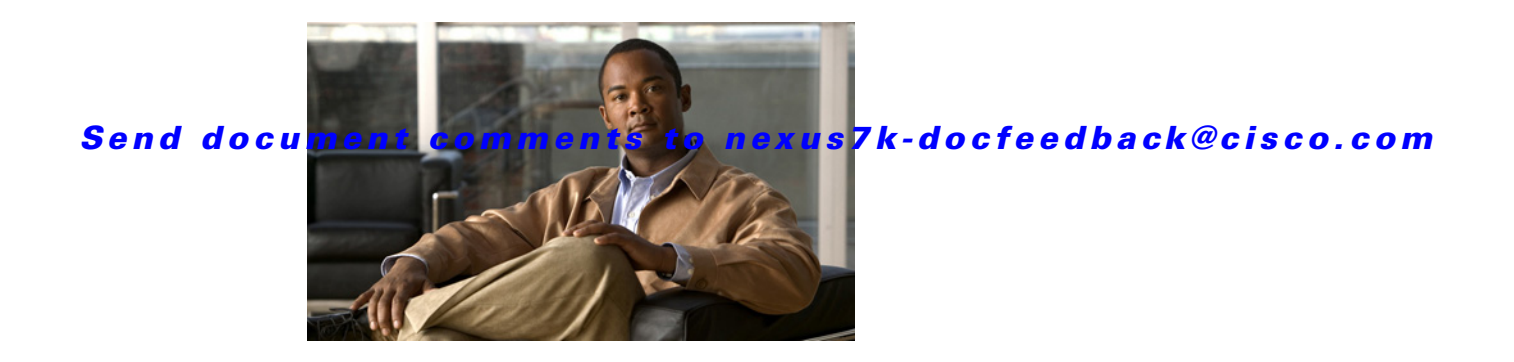

# **T Commands**

This chapter describes the Cisco NX-OS security commands that begin with T.

# **tacacs+ abort**

To discard a TACACS+ Cisco Fabric Services (CFS) distribution session in progress, use the **tacacs+ abort** command in configuration mode.

**tacacs+ abort**

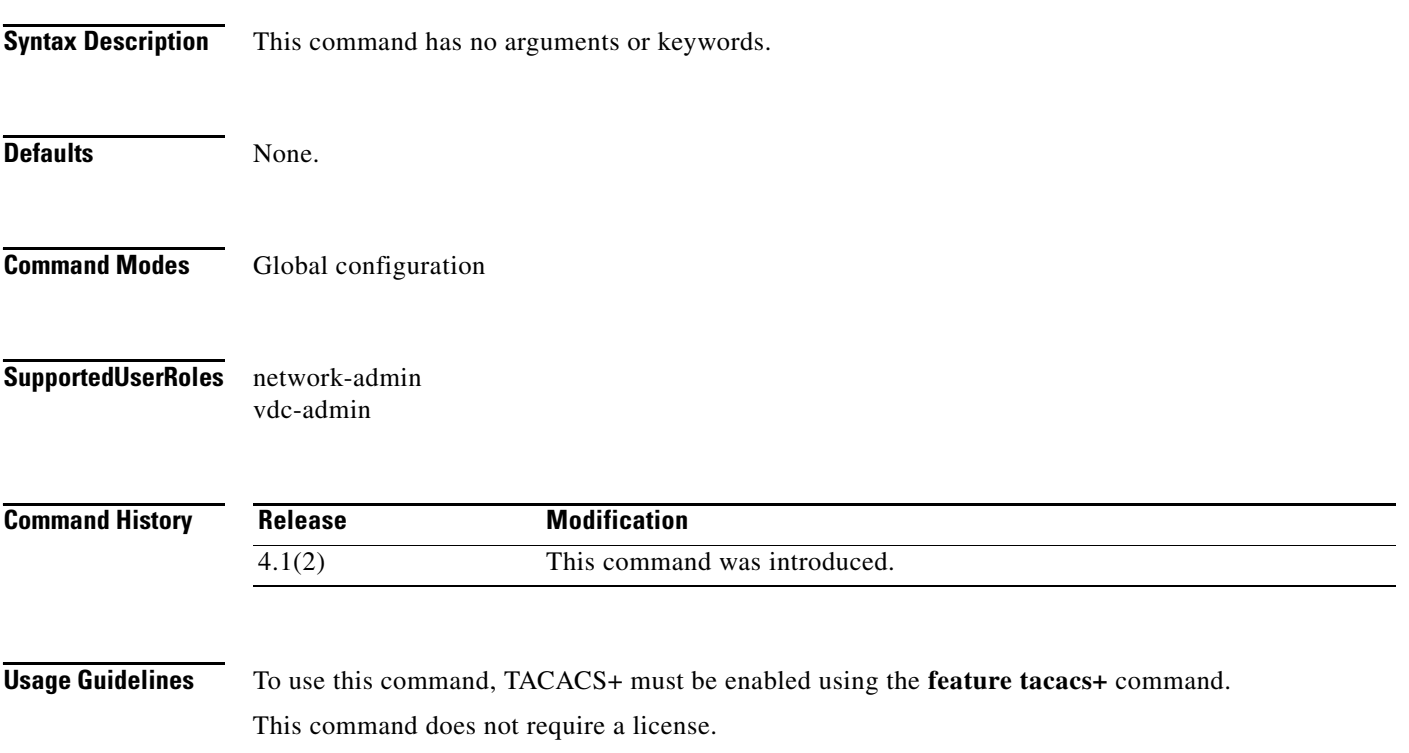

**Examples** This example shows how to discard a TACACS+ CFS distribution session in progress:

switch# **config terminal** switch(config)# **tacacs+ abort**

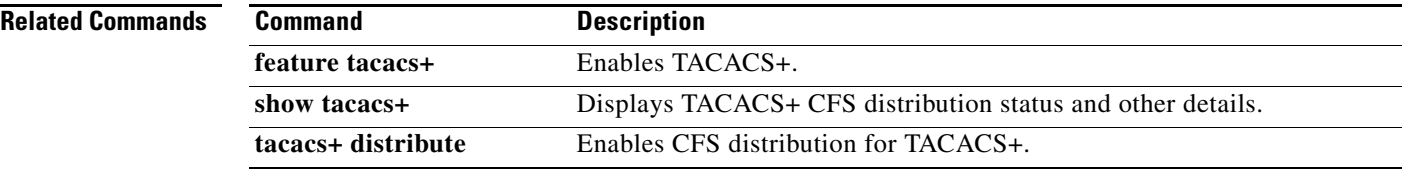

**The Contract of the Contract of the Contract of the Contract of the Contract of the Contract of the Contract of the Contract of the Contract of the Contract of the Contract of the Contract of the Contract of the Contract** 

#### *Send document comments to nexus7k-docfeedback@cisco.com*

# **tacacs+ commit**

To apply the pending configuration pertaining to the TACACS+ Cisco Fabric Services (CFS) distribution session in progress in the fabric, use the **tacacs+ commit** command in configuration mode.

#### **tacacs+ commit**

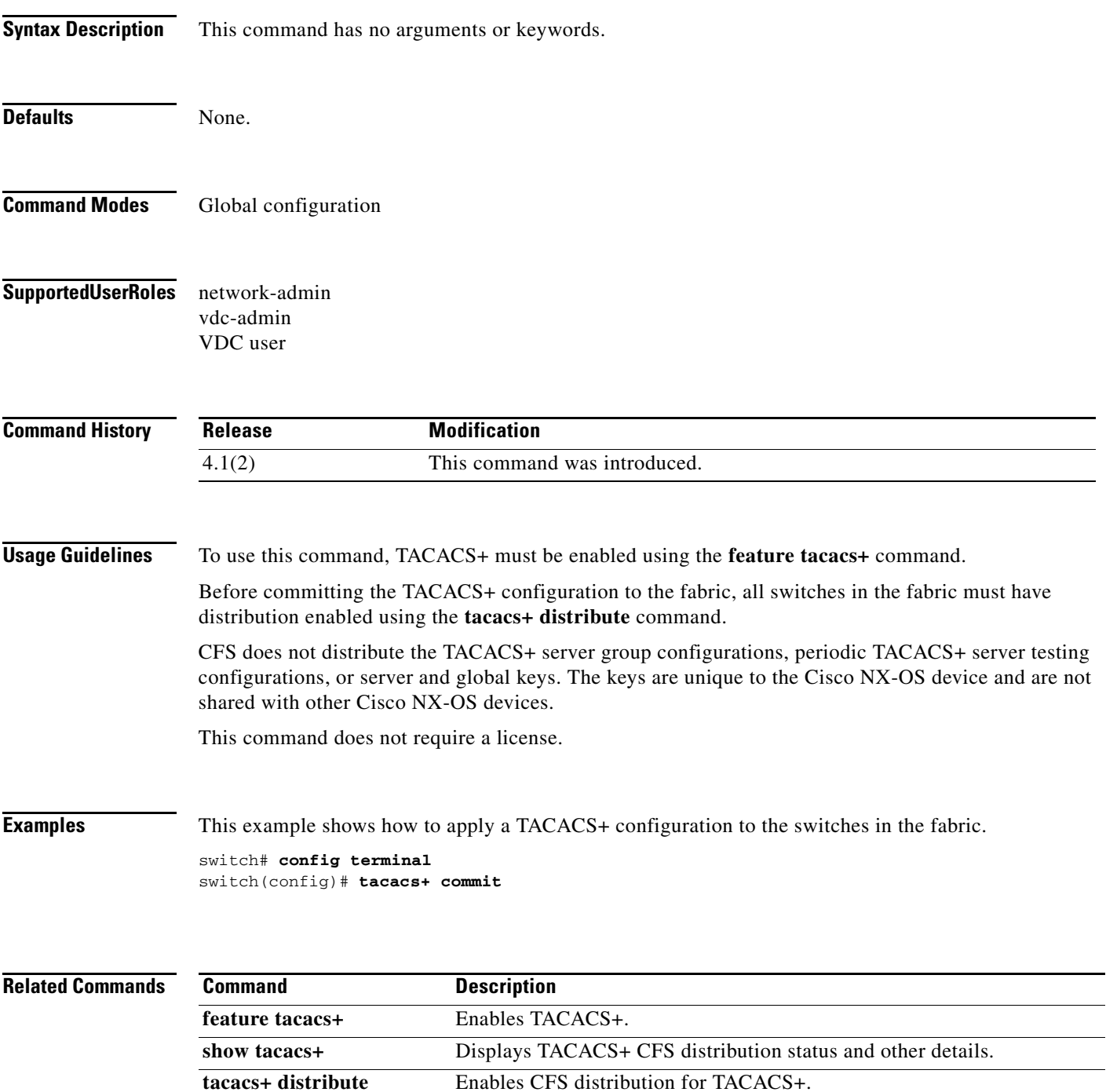

# **tacacs+ distribute**

To enable Cisco Fabric Services (CFS) distribution for TACACS+, use the **tacacs+ distribute** command. To disable this feature, use the **no** form of the command.

**tacacs+ distribute**

**no tacacs+ distribute**

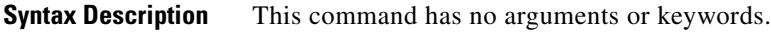

- **Defaults** Disabled.
- **Command Modes** Global configuration
- **Supported User Roles** network-admin vdc-admin VDC user

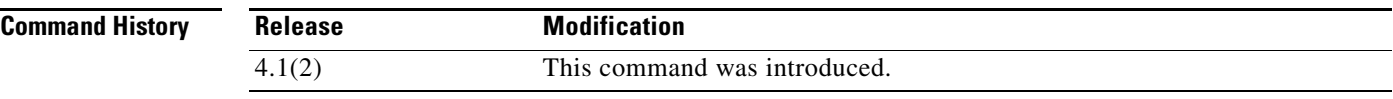

**Usage Guidelines** To use this command, TACACS+ must be enabled using the **feature tacacs+** command.

CFS does not distribute the TACACS+ server group configurations, periodic TACACS+ server testing configurations, or server and global keys. The keys are unique to the Cisco NX-OS device and are not shared with other Cisco NX-OS devices.

This command does not require a license.

**Examples** This example shows how to enable TACACS+ fabric distribution:

switch# **config terminal** switch(config)# **tacacs+ distribute**

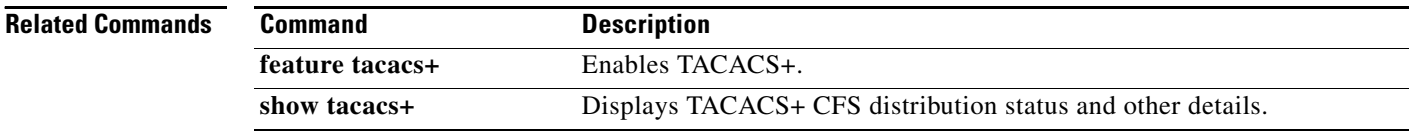

**The Contract of the Contract of the Contract of the Contract of the Contract of the Contract of the Contract of the Contract of the Contract of the Contract of the Contract of the Contract of the Contract of the Contract** 

#### *Send document comments to nexus7k-docfeedback@cisco.com*

# **tacacs-server deadtime**

To set a periodic time interval where a nonreachable (nonresponsive) TACACS+ server is monitored for responsiveness, use the **tacacs-server deadtime** command. To disable the monitoring of the nonresponsive TACACS+ server, use the **no** form of this command.

**tacacs-server deadtime** *minutes*

**no tacacs-server deadtime** *minutes*

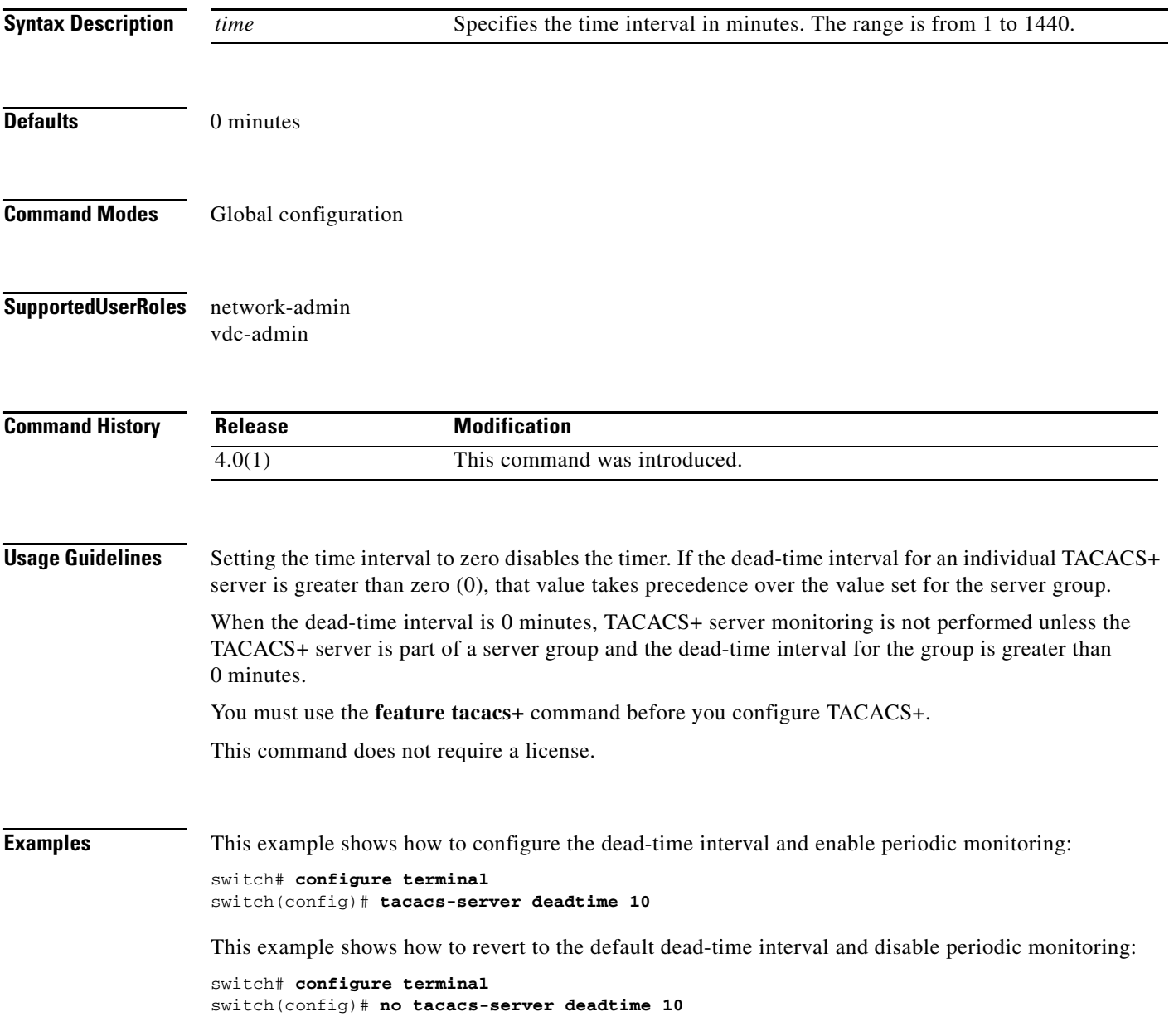

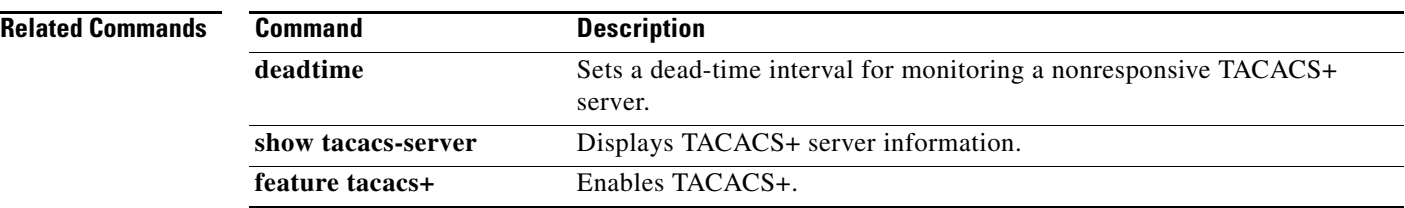

# **tacacs-server directed-request**

To allow users to send authentication requests to a specific TACACS+ server when logging in, use the **radius-server directed request** command. To revert to the default, use the **no** form of this command.

**tacacs-server directed-request**

**no tacacs-server directed-request**

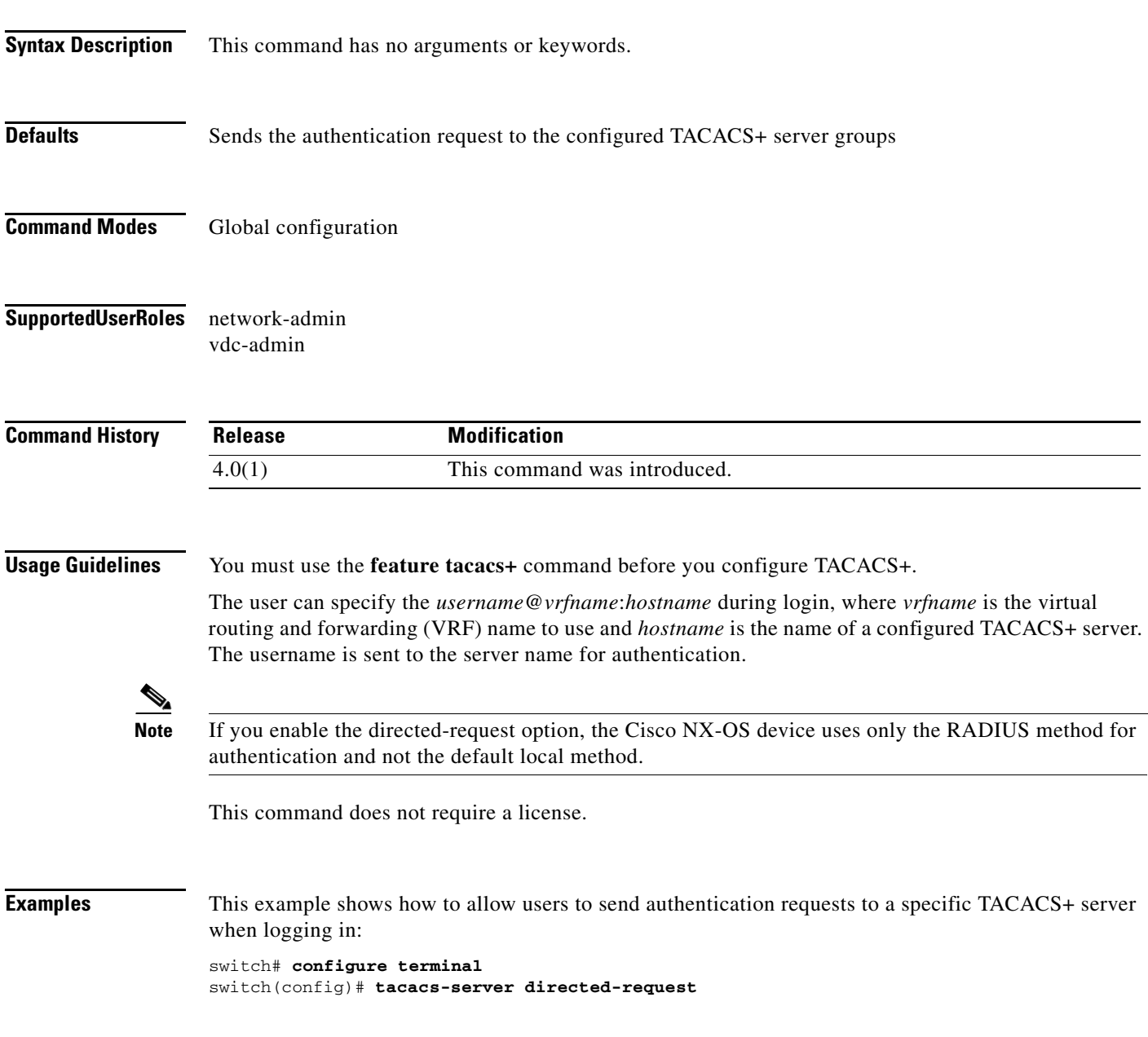

This example shows how to disallow users to send authentication requests to a specific TACACS+ server when logging in:

switch# **configure terminal** switch(config)# **no tacacs-server directed-request**

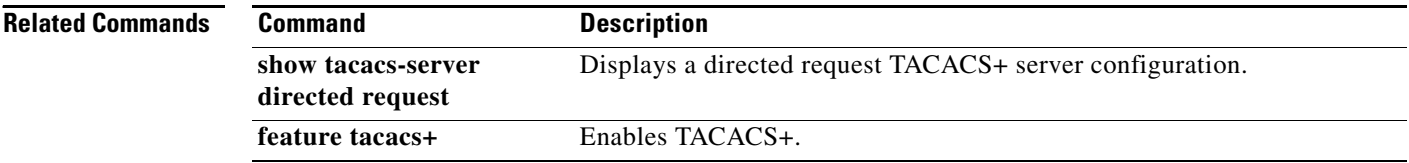

**Cisco Nexus 7000 Series NX-OS Security Command Reference, Release 4.2**  $\blacksquare$ 

 $\mathbf{I}$ 

#### *Send document comments to nexus7k-docfeedback@cisco.com*

# **tacacs-server host**

To configure TACACS+ server host parameters, use the **tacacs-server host** command in configuration mode. To revert to the defaults, use the **no** form of this command.

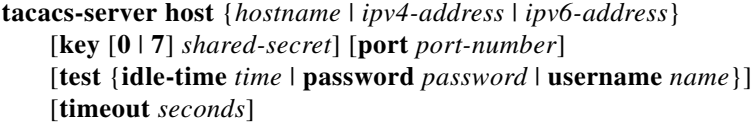

**no tacacs-server host** {*hostname* | *ipv4-address* | *ipv6-address*} [**key** [**0** | **7**] *shared-secret*] [**port** *port-number*] [**test** {**idle-time** *time* | **password** *password* | **username** *name*}] [**timeout** *seconds*]

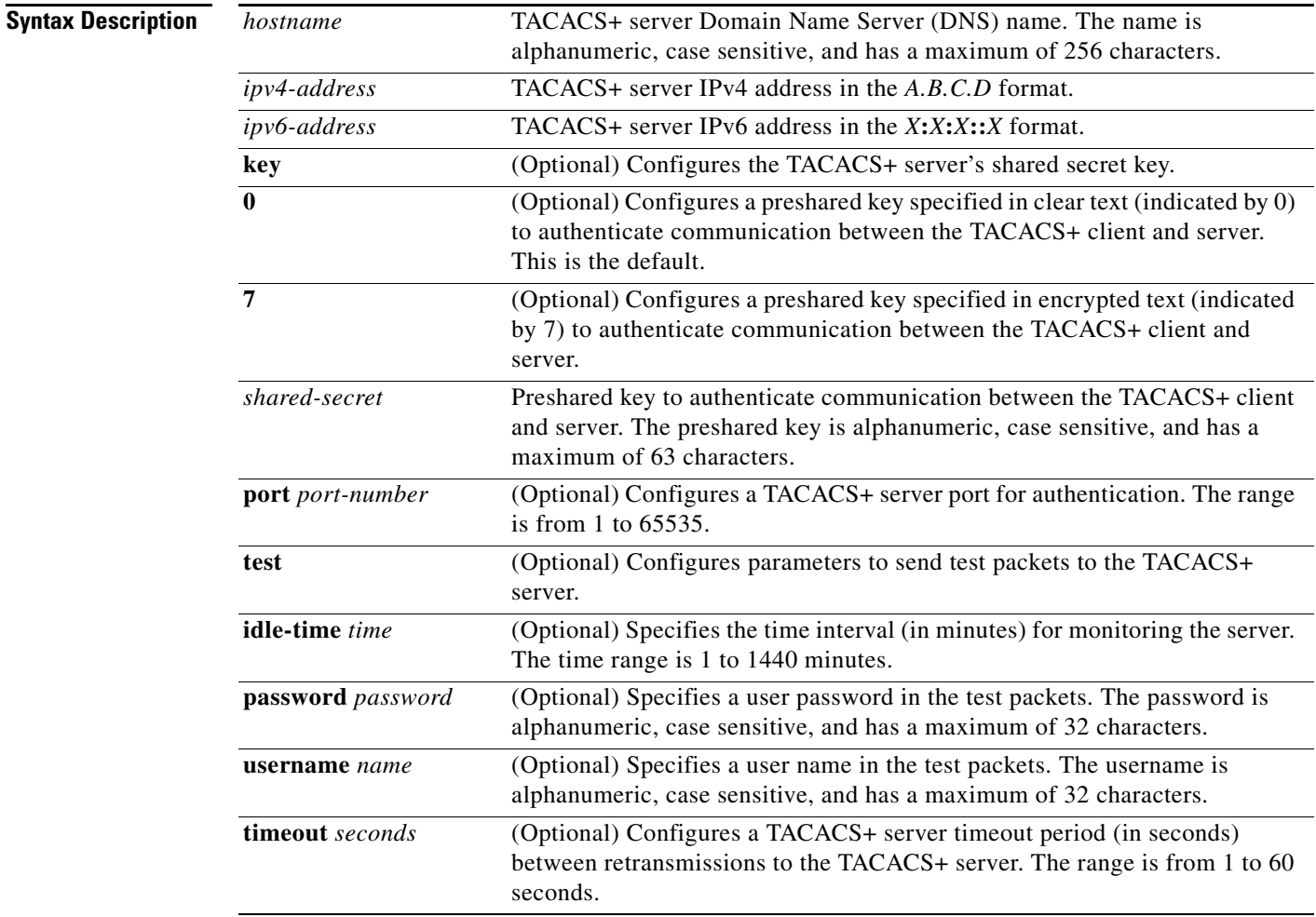

**Defaults** Idle time: disabled

Server monitoring: disabled

# Timeout: 1 second. Test username: test Test password: test **Command Modes** Global configuration **Supported User Roles** network-admin vdc-admin **Command History Usage Guidelines** You must use the **feature tacacs+** command before you configure TACACS+. When the idle time interval is 0 minutes, periodic TACACS+ server monitoring is not performed. This command does not require a license. **Examples** This example shows how to configure TACACS+ server host parameters: switch# **configure terminal** switch(config)# **tacacs-server host 10.10.2.3 key HostKey**  switch(config)# **tacacs-server host tacacs2 key 0 abcd**  switch(config)# **tacacs-server host tacacs3 key 7 1234**  switch(config)# **tacacs-server host 10.10.2.3 test idle-time 10** switch(config)# **tacacs-server host 10.10.2.3 test username tester** switch(config)# **tacacs-server host 10.10.2.3 test password 2B9ka5 Related Commands Release Modification** 4.0(1) This command was introduced. **Command Description**

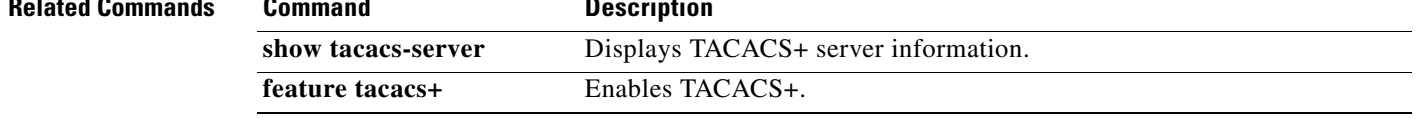

# **tacacs-server key**

To configure a global TACACS+ shared secret key, use the **tacacs-server key** command. To removed a configured shared secret, use the **no** form of this command.

**tacacs-server key** [**0** | **7**] *shared-secret*

**no tacacs-server key** [**0** | **7**] *shared-secret*

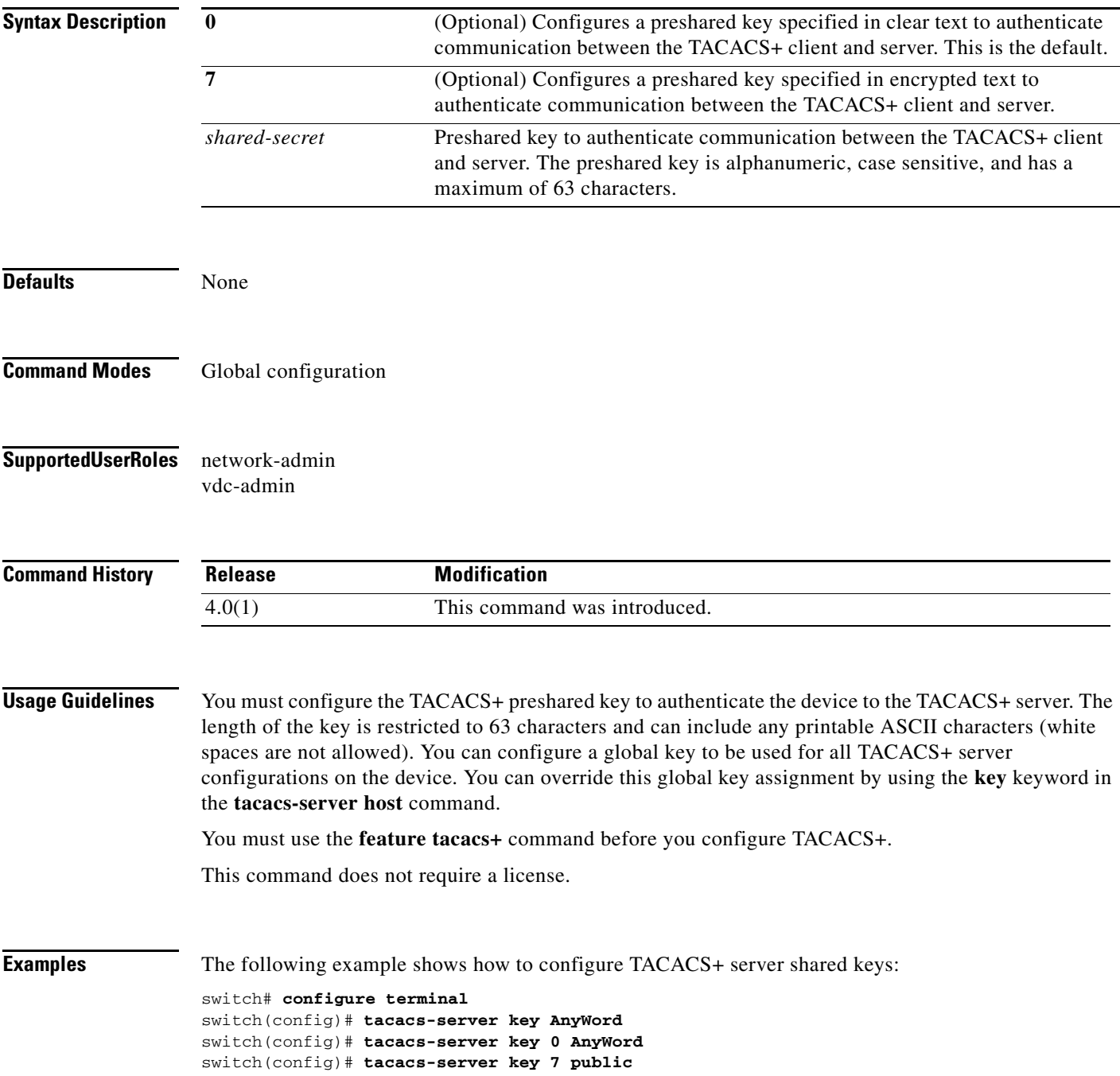

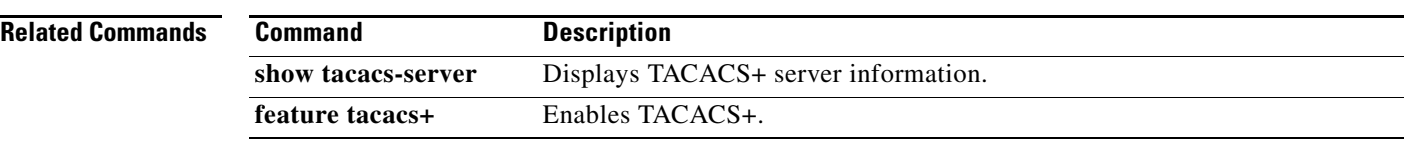

# **tacacs-server timeout**

To specify the time between retransmissions to the TACACS+ servers, use the **tacacs-server timeout**  command. To revert to the default, use the **no** form of this command.

**tacacs-server timeout** *seconds*

**no tacacs-server timeout** *seconds*

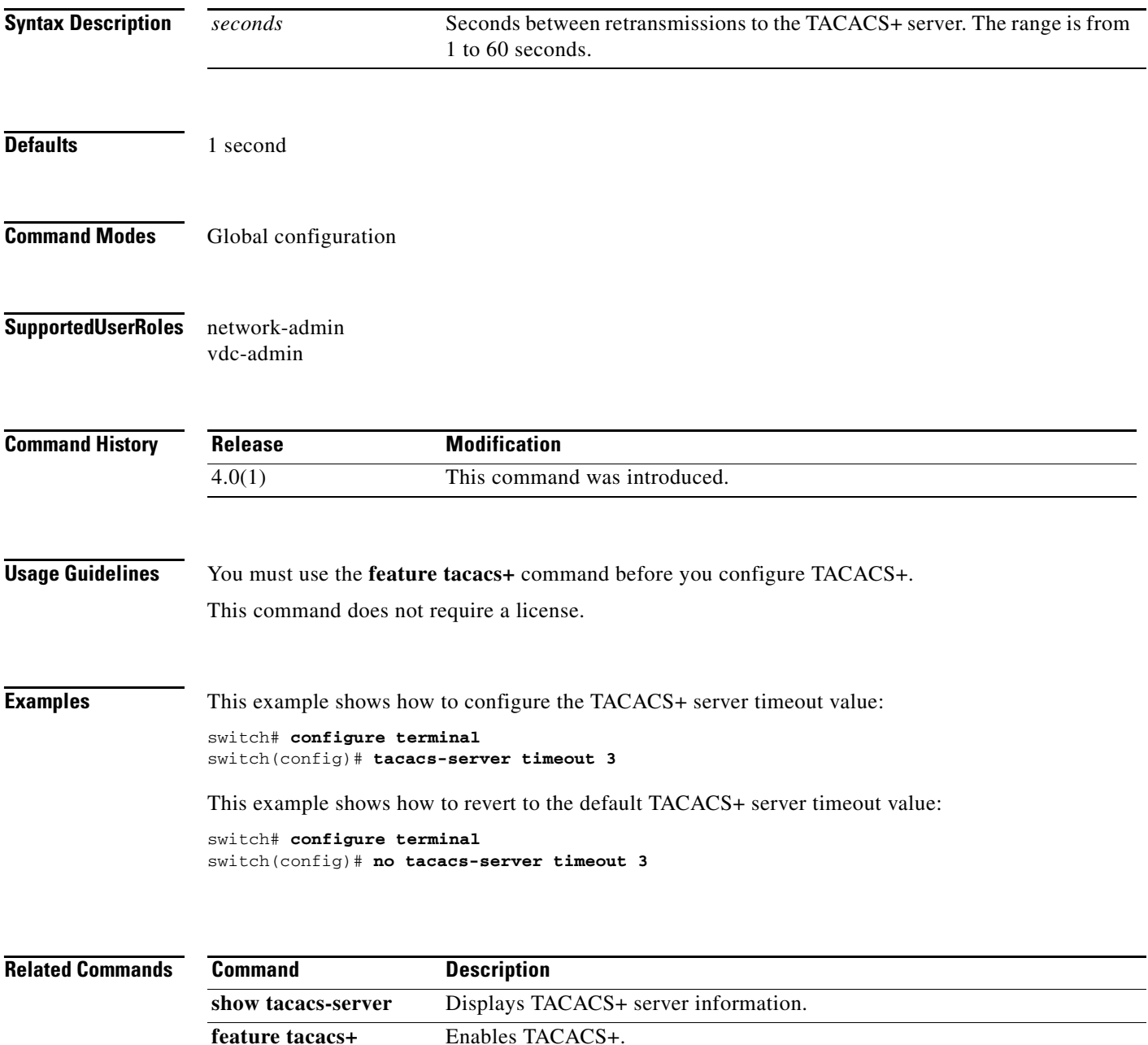

#### **telnet**

# *Send document comments to nexus7k-docfeedback@cisco.com*

# **telnet**

To create a Telnet session using IPv4 on the Cisco NX-OS device, use the **telnet** command.

**telnet** {*ipv4-address* | *hostname*} [*port-number*] [**vrf** *vrf-name*]

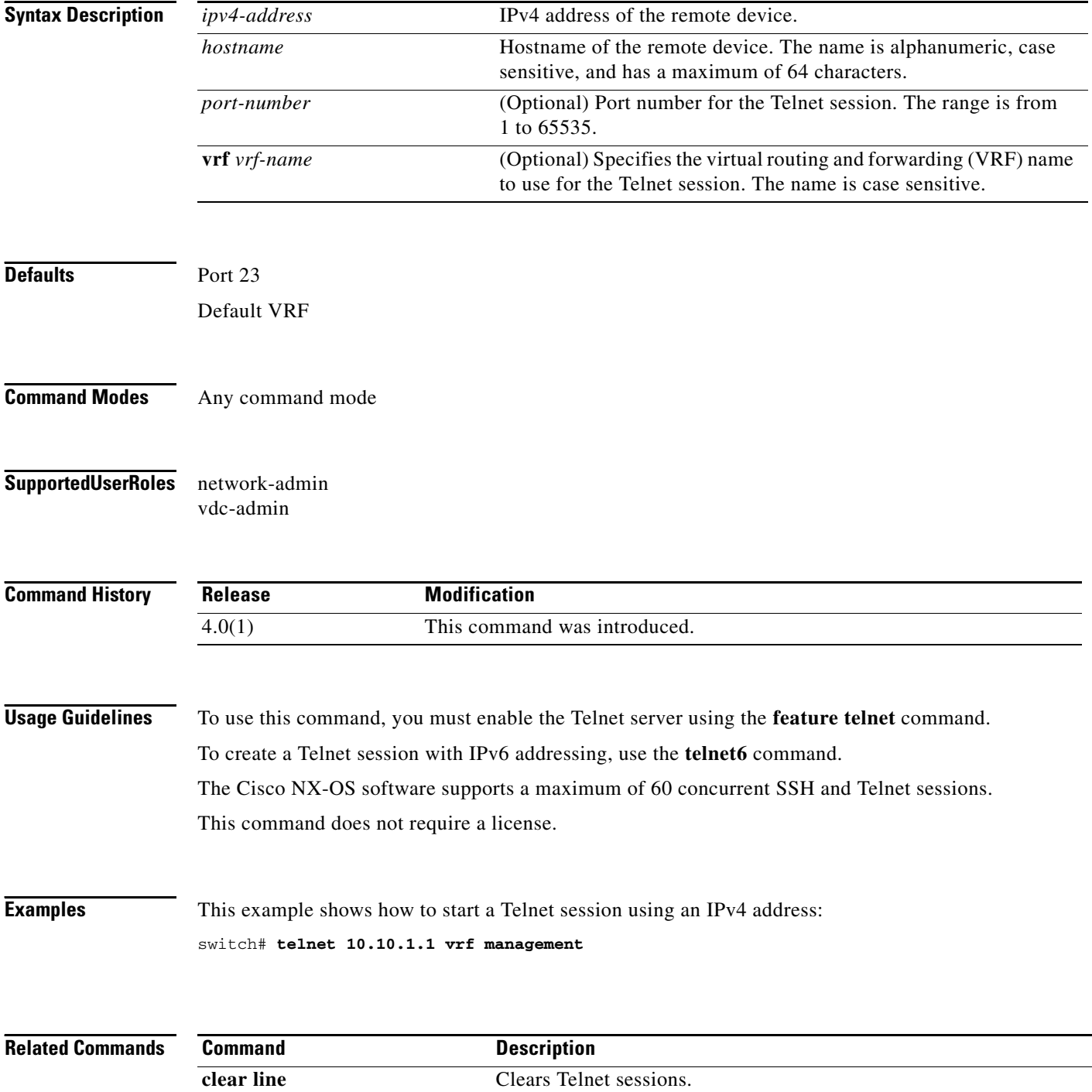

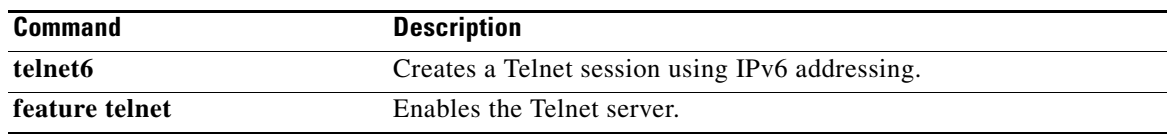

# **telnet server enable**

To enable the Telnet server for a virtual device context (VDC), use the **telnet server enable** command. To disable the Telnet server, use the **no** form of this command.

**telnet server enable**

**no telnet server enable**

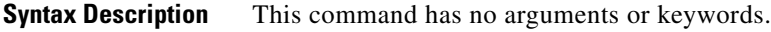

**Defaults** Enabled

**Command Modes** Global configuration

**Supported User Roles** network-admin vdc-admin

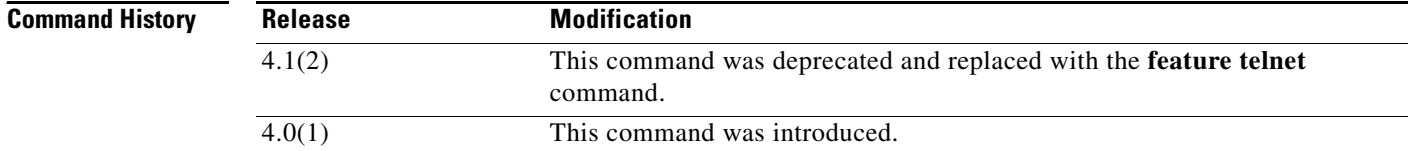

**Usage Guidelines** This command does not require a license.

**Examples** This example shows how to enable the Telnet server:

switch# **configure terminal** switch(config)# **telnet server enable**

This example shows how to disable the Telnet server:

switch# **configure terminal** switch(config)# **no telnet server enable** XML interface to system may become unavailable since ssh is disabled

**Related Commands Command Description show telnet server** Displays the SSH server key information.

# **telnet6**

To create a Telnet session using IPv6 on the Cisco NX-OS device, use the **telnet6** command.

**telnet6** {*ipv6-address* | *hostname*} [*port-number*] [**vrf** *vrf-name*]

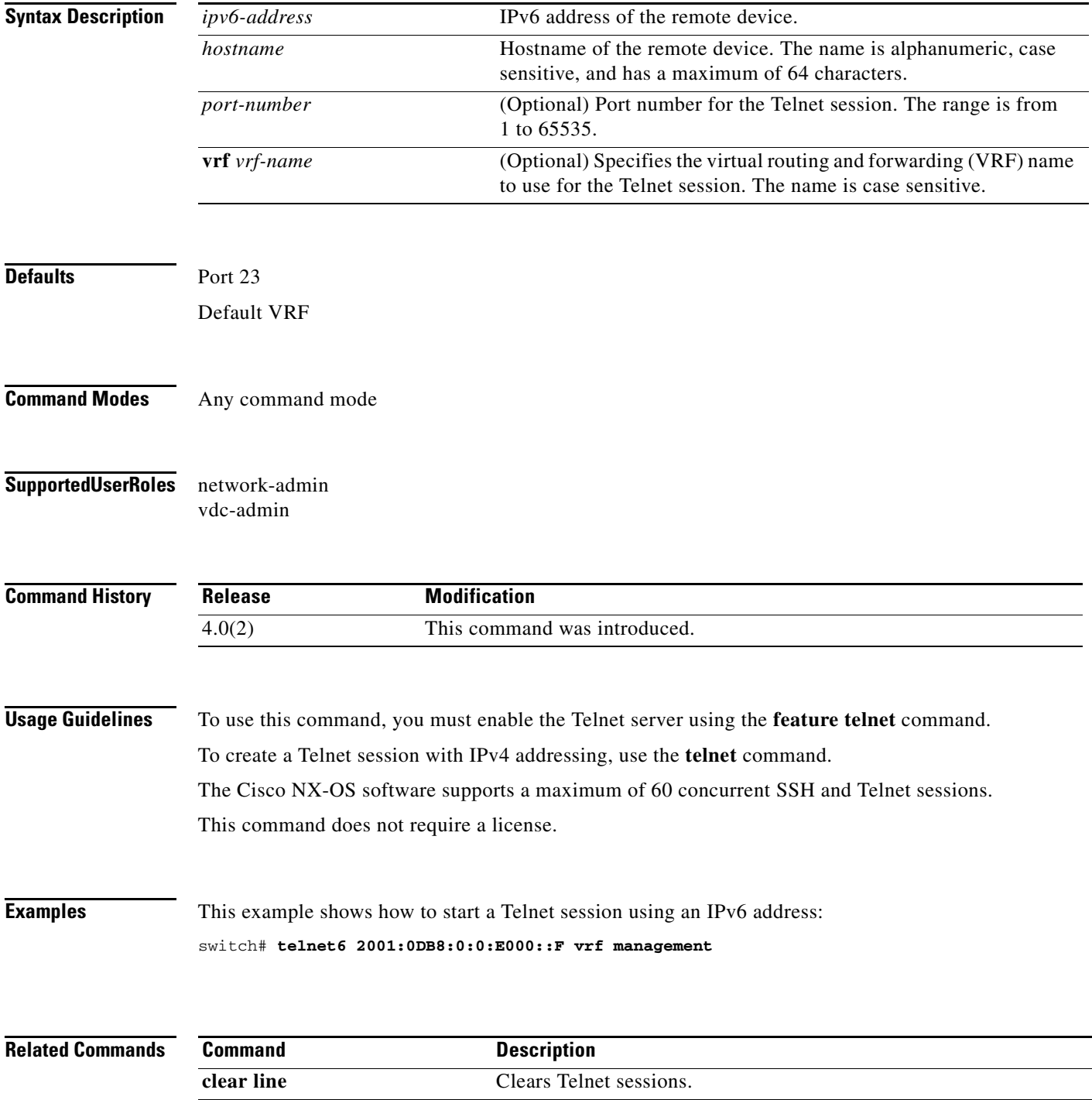

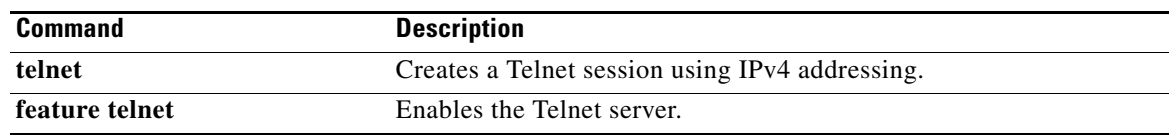

# **terminal verify-only**

To enable command authorization verification on the command-line interface (CLI), use the **terminal verify-only** command. To disable this feature, use the **no** form of this command.

**terminal verify-only** [**username** *username*]

**terminal no verify-only** [**username** *username*]

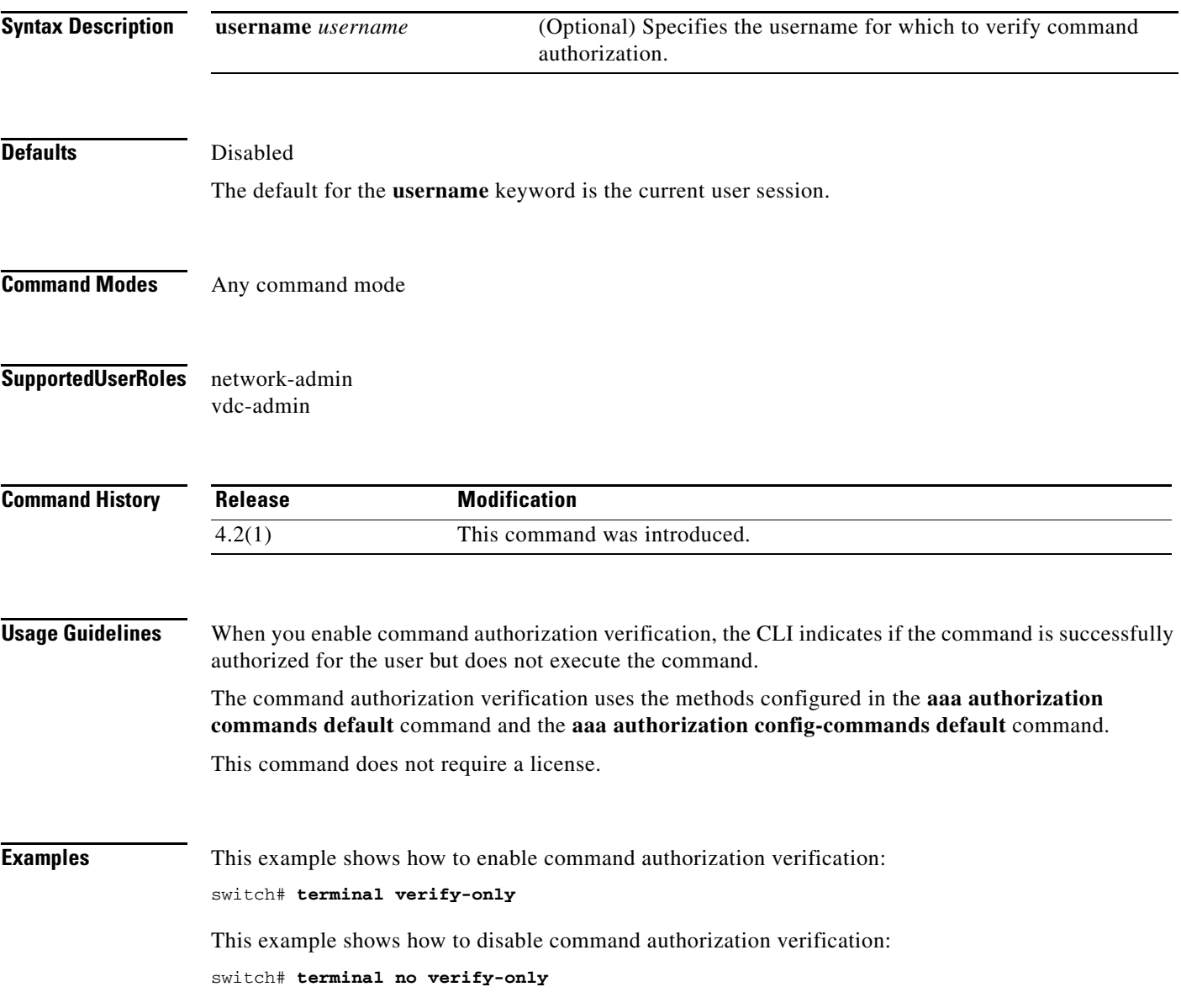

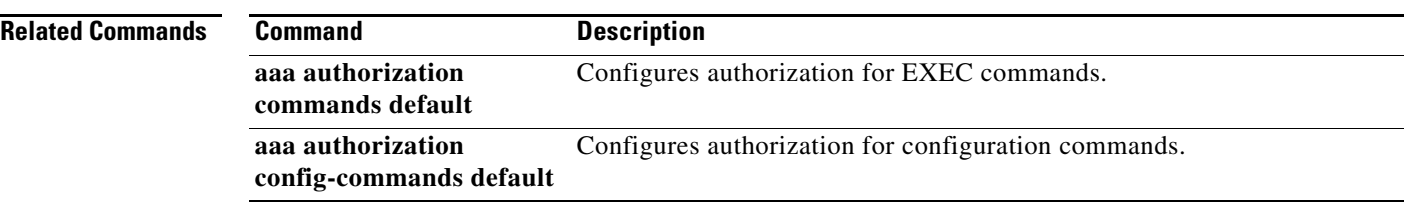

# **test aaa authorization command-type**

To test the TACACS+ command authorization for a username, use the **test aaa authorization command-type** command.

**test aaa authorization command-type** {**commands** | **config-commands**} **user** *username*  **command** *command-string*

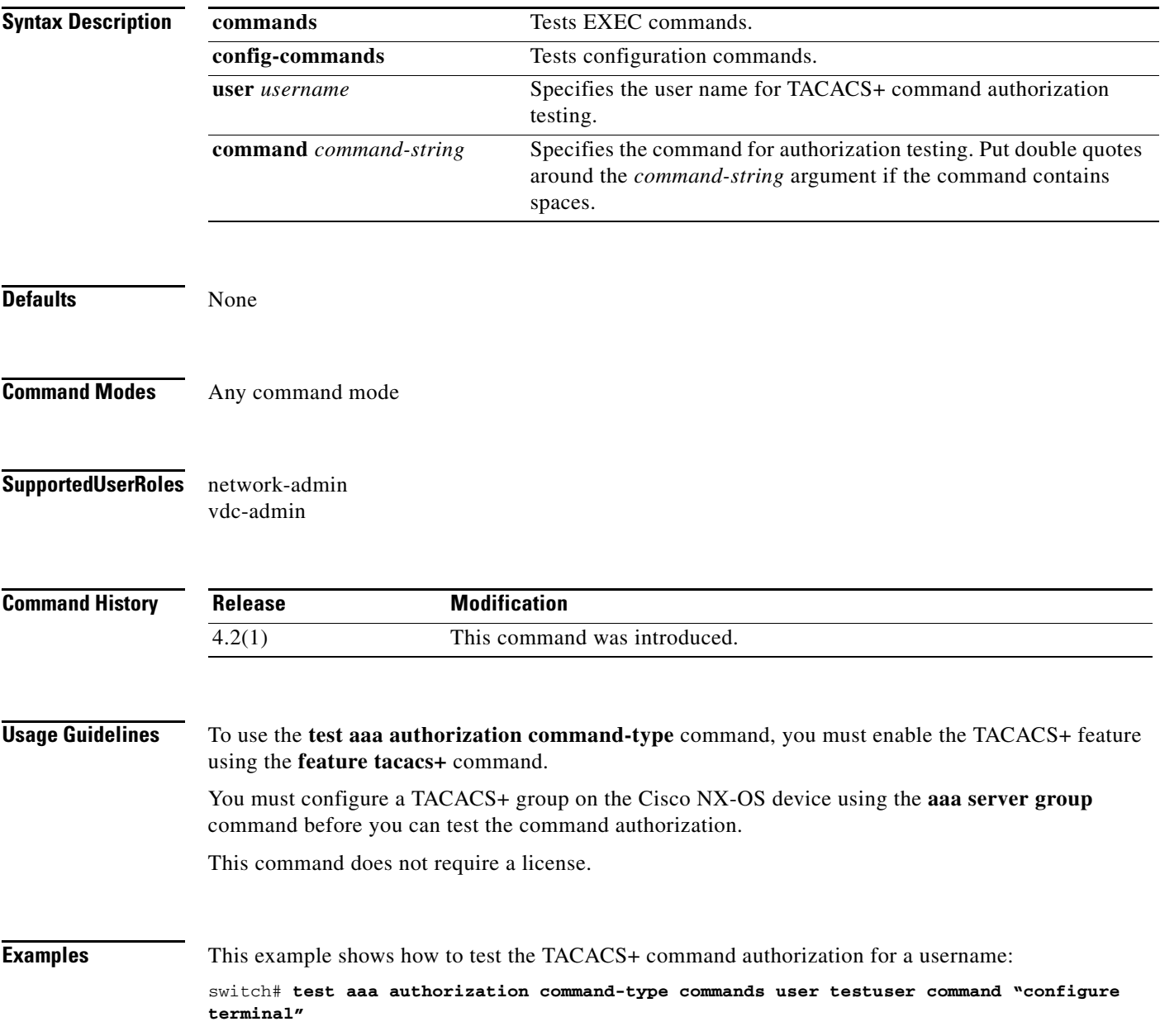

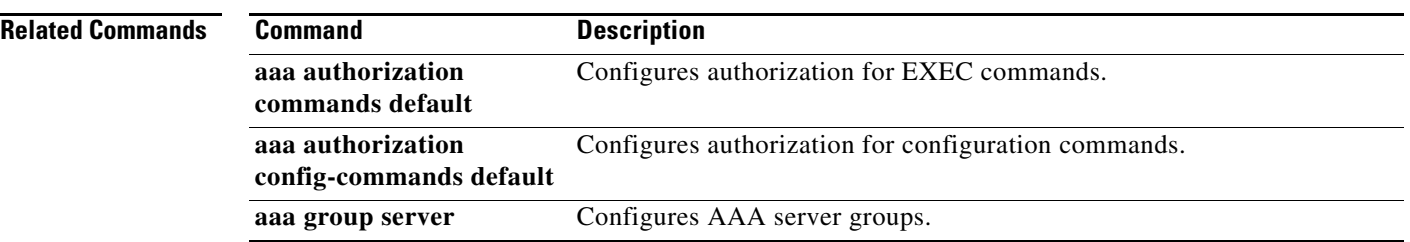

a ka

### *Send document comments to nexus7k-docfeedback@cisco.com*

# **time-range**

To configure a time range, use the **time-range** command. To remove a time range, use the **no** form of this command.

**time-range** *time-range-name*

**no time-range** *time-range-name*

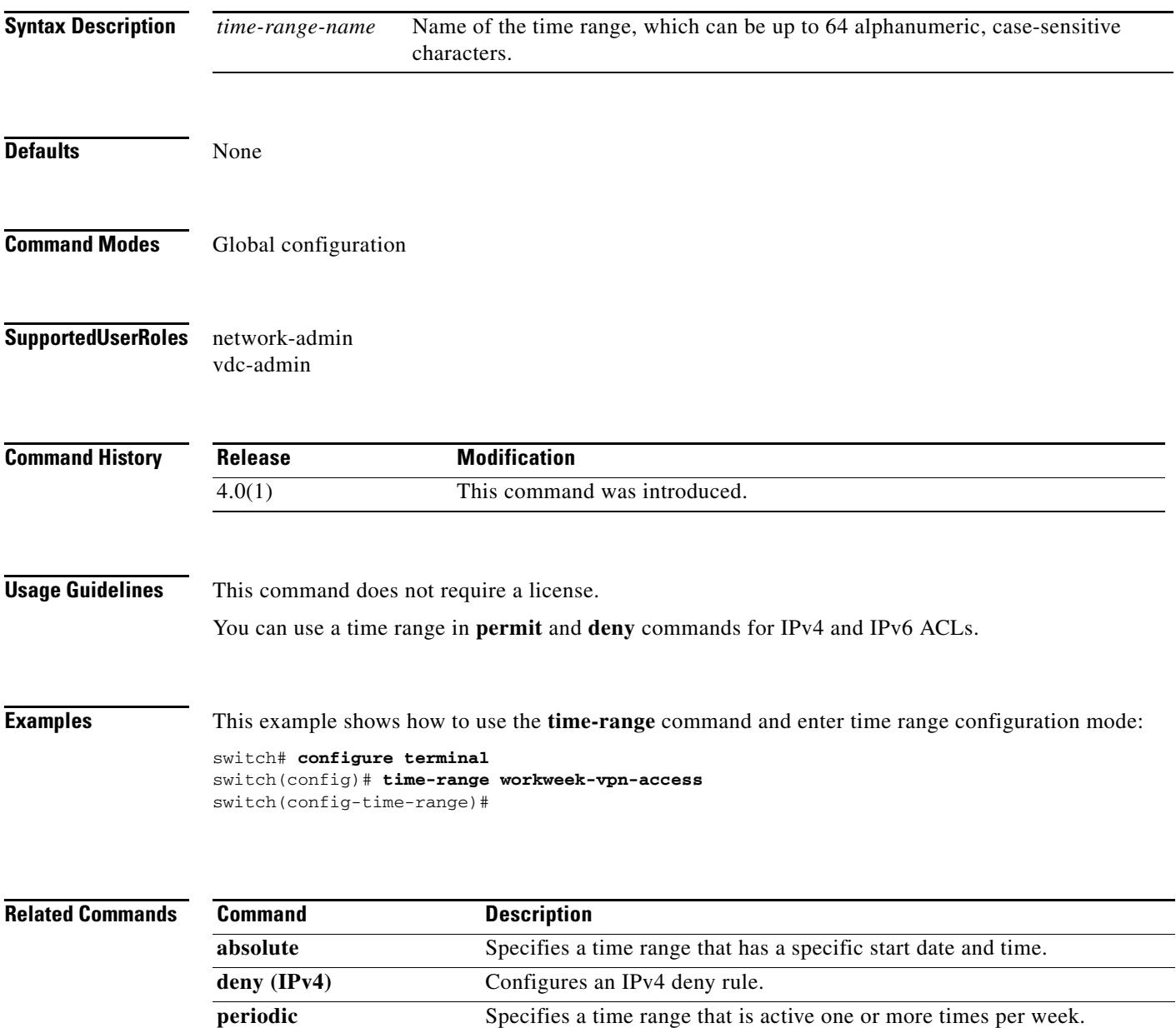

**permit (IPv4)** Configures an IPv4 permit rule.